# **ÍNDICE**

### **Aplicaciones web**

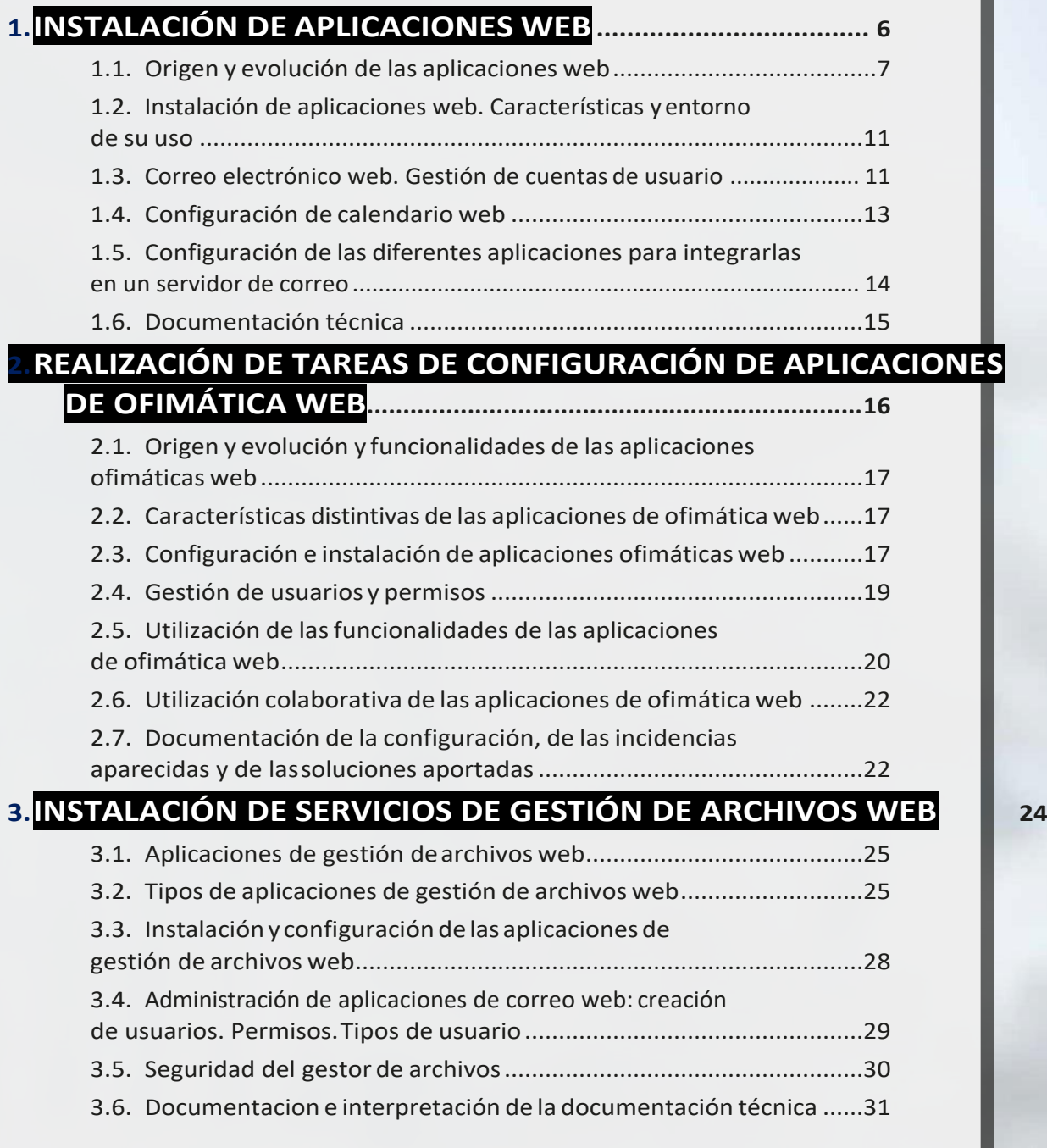

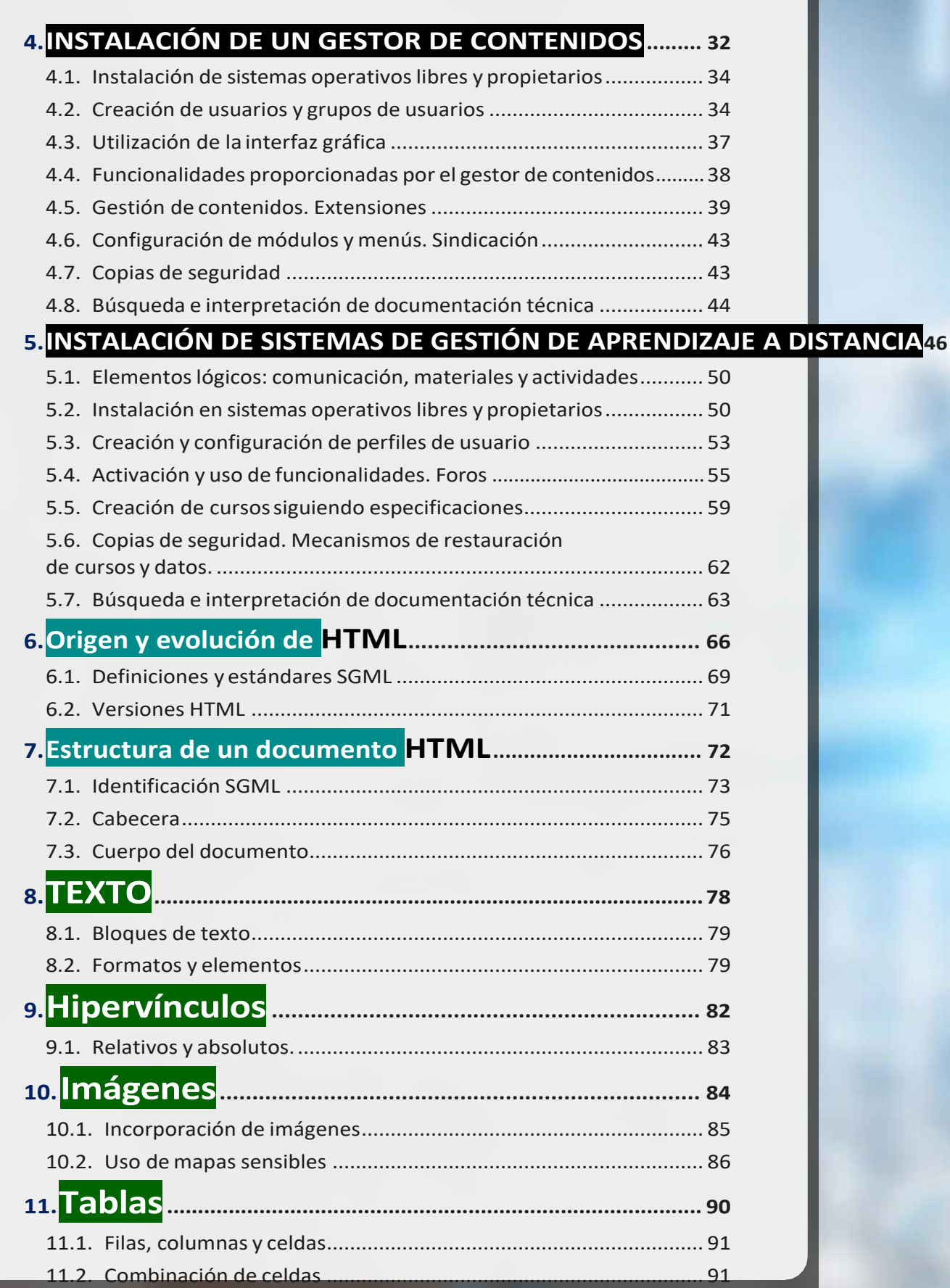

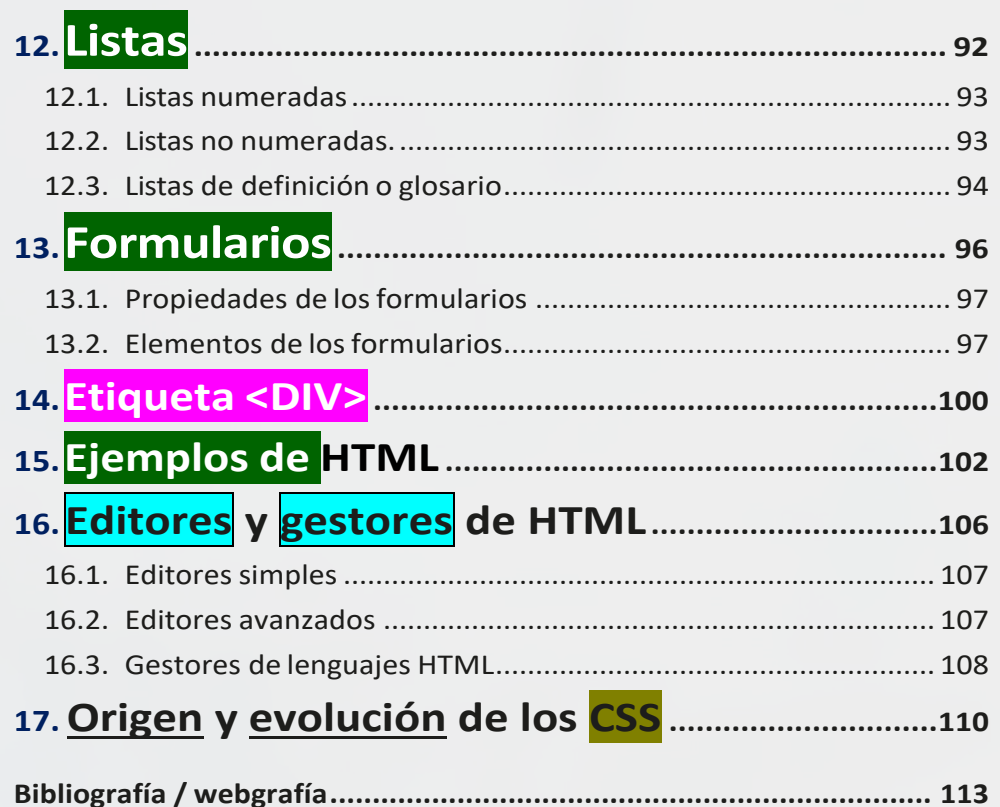

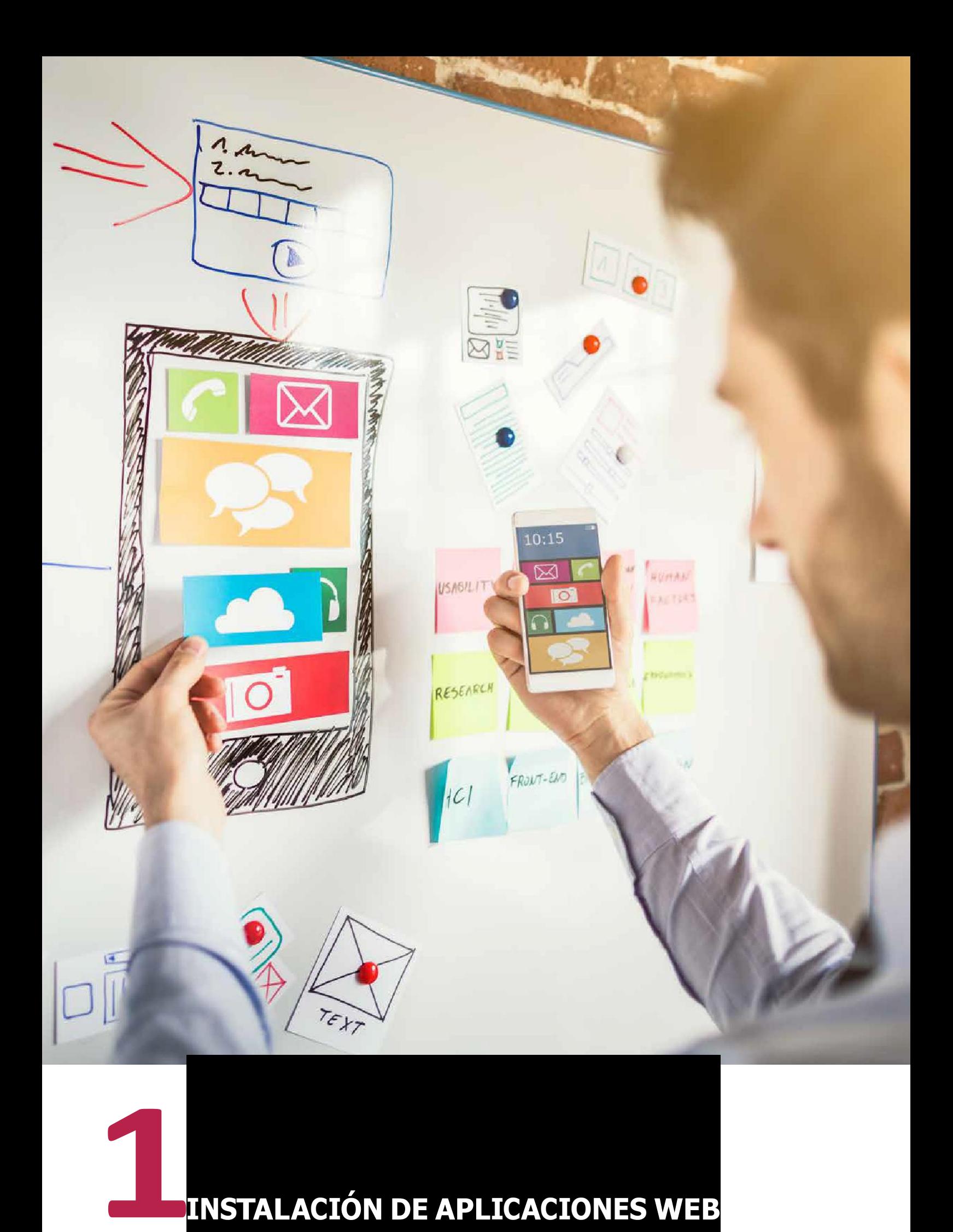

<span id="page-3-0"></span>

### <span id="page-4-0"></span>**1.1. <sup>O</sup>RIGEN <sup>Y</sup> EVOLUCIÓN DE LAS APLICACIONES WEB**

## **Aplicaciones web**

En un equipo local, para trabajar y realizartareas específicas con él debemos disponer de unos programas instalados.

De esta forma, podríamos realizar tareas de escritura de documentos si tuviéramos una aplicación instalada de procesador de texto como **Microsoft Word** u **OpenOfficeWriter**.

O, si quisiéramos navegar por internet, deberíamos tener instalado un navegador **web**.

Podemos extrapolar este concepto anterior a la red de ordenador.

#### Por tanto, **las aplicaciones no van a estar instaladas en forma local**, **sino en el Servidor de la Red.**

En este sentido, es recomendable que tener el **servicio de servidor web** instalado para que, de esta forma, podamos acceder a la aplicación desde cualquier equipo.

A estas aplicaciones instaladas en el servidor las denominamos **aplicaciones web** y las podemos utilizar en **INTERNET** a través de un navegador web, para conseguir los servicios oportunos.

**Estasaplicacioneswebhanidofacilitando considerablementela forma de trabajar con internet.**

Lo han logrado llevando el contenido de las páginas con texto estático

 $\rightarrow$  hacia uno bastante más visible e interactivo.

Este concepto de aplicación web fue inventado en 1987 por Larry Wall cuando internet todavía no era accesible para todos los públicos. Pero, a partir de 1994, el programador Rasmus Lerdorf lo puso a disposición del lenguaje PHP y fue entonces cuando este concepto tomó mucha más importancia.

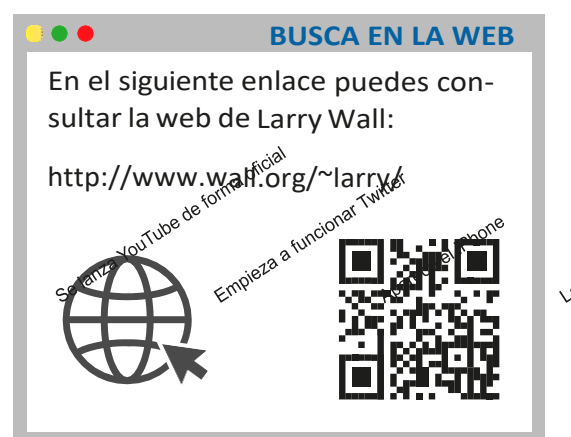

Un año después, en 1996, los desarrolladores Sabeer Bhatia yJack Smith pusieron en marcha el servicio de correo, denominado Hotmail, que permitía (por primera vez) que el público en general puddiera acceder y realizar consultas<br>sin necesidad de desplazarse.<br><sub>Revisence</sub> Berneral pullinera ve<br>sin necesidad de desplazarse.

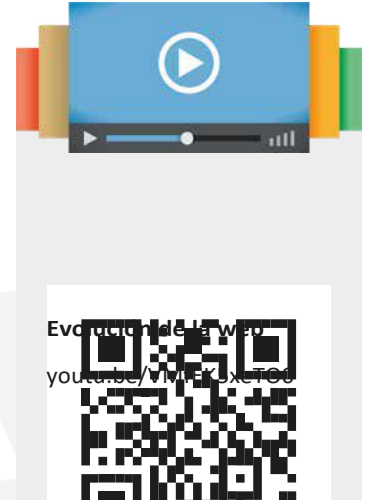

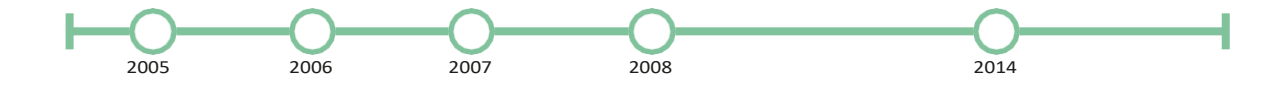

Existen numerosas aplicaciones web, de diferentes tipos, como los gestores de correo, wikis, blogs, entre otros.

Cuando trabajamos con GESTORES DE CONTENIDO (**CMS**), podemos limitar el acceso al contenido. Este acceso puede ser:

- **Público**:Cualquier usuario puede acceder al contenido.
- **Restringido**: Dependiendo del tipo de usuario, tendrá acceso a un determinadocontenido.

Por otro lado, podemos destacarlassiguientes **características de las aplicaciones web**:

- Fácil acceso ya que cuentan solo con un navegadorweb.
- Independencia del sistemaoperativo.
- Fácil actualización ymantenimiento.

# **Protocolos web**

El principal protocolo utilizado en la web es el

**HTTP** (*hypertext transfer protocol*).

Es el método más común de intercambio de información en la *world wide web*  (www) y a través de él se transfieren las paginas de **HTML**.

Por tanto, el hipertexto es

- *el contenido de la web* y

o *el protocolo de transferencia*,

a través del cual se envían las peticiones de acceso y respuesta a unaweb.

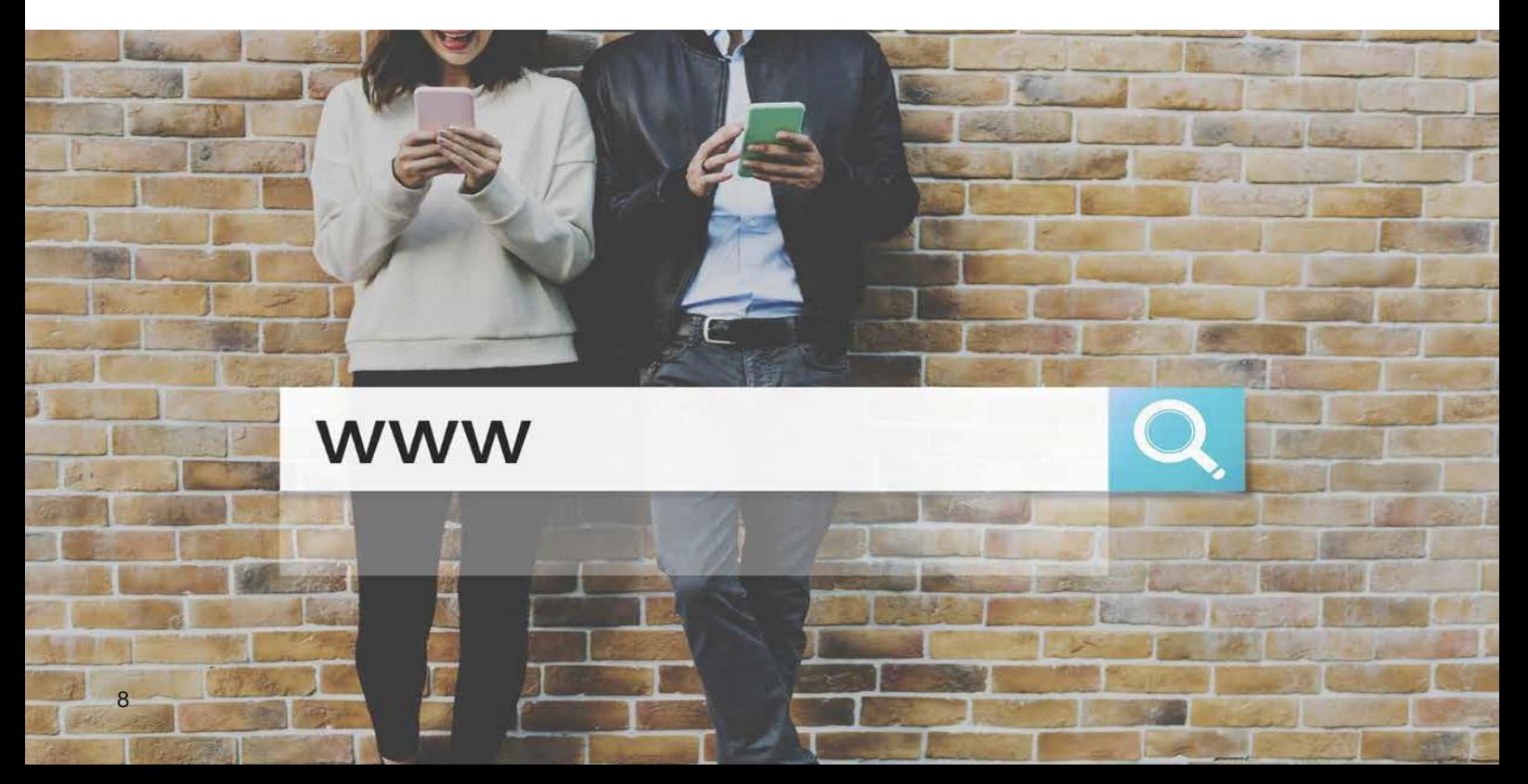

#### Algunos **servicios** y **protocolos** que podemos encontrar en internet son:

- Envío de correo electrónico(SMTP)
- Transmisión de archivos (FTP  $y$  P2P)
- Conversaciones en línea (IRC)

# **Estáticas vs dinámicas**

Las **páginas web estáticas** son aquellas que muestran información al navegante, de tal forma que este se limita a conseguirla sin necesidad de interactuar con la página web visitada.

Las **páginas web dinámicas** contienen elementos que permiten que existaunacomunicaciónactivaentreusuario y aplicación.

En este caso, el contenido comienza a generarse a partir de lo que el usuario introduce de ella.

# **Desarrollos de aplicaciones web**

Debido a la creación de internet, apareció un gran número de posibilidades para acceder a la información desde casi cualquier lugar.

En un primermomento,se empezó a trabajar con la **arquitectura**

**cliente-servidor**, que es una aplicación distribuida en la que las diferentes tareas se reparten entre los distintos proveedores de recursos o servicios.

El cliente realiza la petición a otro programa y es el servidor el que debe darle respuesta.

- **Web 1.0.**
- **Web 2.0.**

Es un estado de la *world wide web* en el que las páginas han sido diseñadas conunestilodistintoalasquecomponíanel estado anterior

(**Web1.0**).

**CONCEPTO**

La **web 2.0** o **web social**representa el desarrollo que han tenido las aplicaciones tradicionales hacia las aplicaciones web que están más enfocadas al usuario.

Esta W $eb$  2.0 se considera más una forma de entender y de trabajar que una tecnología en sí.

Es una serie de aplica- ciones que ofrece a los diferentes usuarios la posibilidad de escribir en internet (blogs, wikis, etc.) y compartir sus producciones (vídeos, fotos,etc.).

- Se considera la web como una **plataforma**.
- Los diferentes efectos ocasionados en la red los traslada la arquitectura de **participación de usuarios**.
- Este proceso de **innovación** surge a través de una serie de características distribuidas por desarrolladores independientes.
- El principal fin de esta cadena es **adaptar distintos softwares**.

#### • **La WEB 3.0**

También conocida como la **web semántica**. Se encuentra en pleno desarrollo y su tarea principal es analizar con detalle las diferentes tareas de los usuarios.

Es una web más "inteligente", ya que permite realizar búsquedas más cercanas al lenguaje cotidiano.

En este caso, la información va a disponer de contenido semántico asociado y la web va a contar con la posibilidad relacionar conceptos de fuentes diferentes para deducir información mediante una serie de reglas asociadas al contenido.

Lastecnologías principales que permiten el desarrollo de la web 3.0 son, entreotras:

#### – **RDF** (*resource description framework*):

Su función principal es convertir los recursos en diferentes expresiones, siguiendo la estructura:

sujeto, predicado y objeto.

– **RDF Schema:** Estudio que se encarga de proporcionar los elementos básicos delvocabulario.

#### – **OWL** (web ontology language)**:**

Lenguaje cuya función principal es la de publicar compartir una serie de datos utilizando ontologías en la www a fin de conseguir facilitar el modelo que se ha construido en **RDF** y codificado en **XML**.

– **XML** (extensible markup language):

Es un lenguaje estándar que permite intercambiar información entre diferentes plataformas.

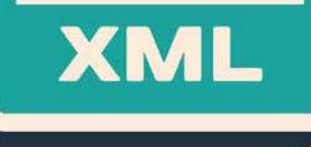

### **1.2. INSTALACIÓN DE APLICACIONES WEB. CARACTERÍSTICAS Y EN- TORNO DE USO**

Las aplicaciones y servicios web ofrecen la posibilidad de publicar diferentestipos de contenidos(**blogs**,**wikis**,**foros**, **etc**.).

Para llevar a cabo la gestión de estos contenidos, los servidores web necesitan establecer una conexión

→ con los servidores de base de datos,

donde se encuentra almacenada toda la información.

Esta conexión se establece mediante un interprete de lenguaje deprogramacióncomo **Python**, **PHP**, **Perl**.

Cuando llevamos a cabo un proceso de instalación, debemos seguir una serie de pasos:

- **1. EJECUTAR EL FICHERO** que hemos descargado previa- mente. Debe ejecutarse de forma automática. Si nos pide el idioma en el que queremos iniciarlainstalación, marcamos el que corresponda.
- **2.** Seleccionamos **Siguiente.** Y, si el caso lo requiere, podemos elegir la **carpeta de destino** en la que se va a instalar el programa.
- **3.** A continuación, *Install* para continuar. Seguidamente, seleccionamos *Finish* para finalizar el proceso de ejecución.

# **Características**

- Permiten una comunicación más fluida y dinámica en cuanto a la estructuracliente-servidor.
- Ofrecen la posibilidad de mantenimiento y actualización a través de internet.
- Generan una serie de páginas dinámicas en un formato estándar como HTML o XHTML, soportado por los navegadores web más comunes.
- Utilizan lenguajes interpretados como JavaScript para añadir diferentes elementos dinámicos a la interfaz de usuario.

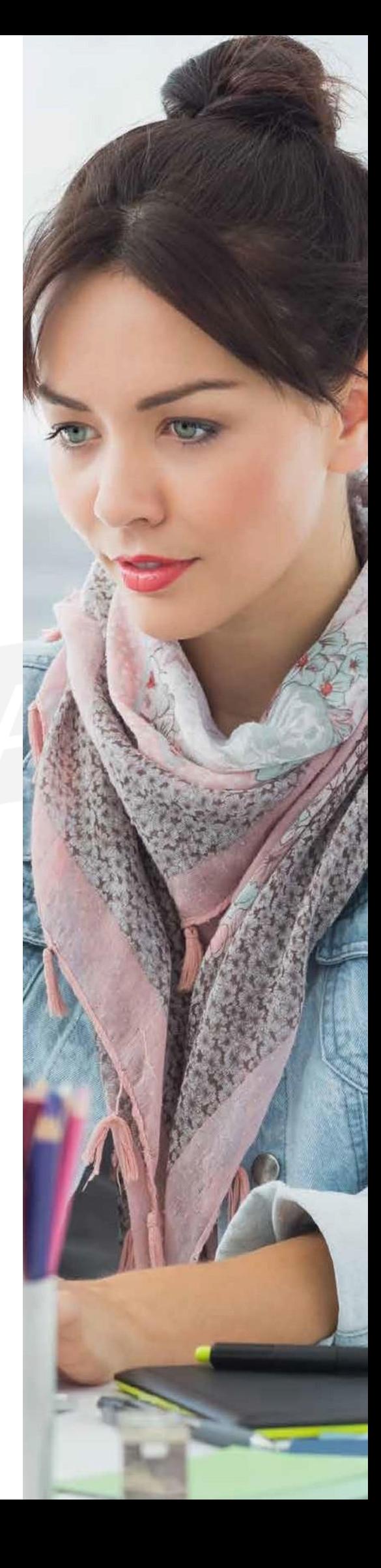

<span id="page-12-0"></span>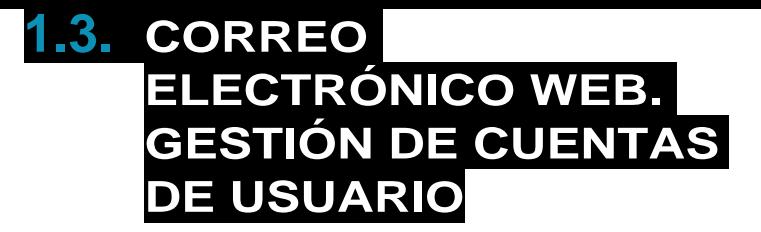

El correo electrónico es una de las herramientas más importantes que, hoy en día, utiliza un gran número de personas.

Mediante el correo electrónico podemos comunicarnos con amigos, compañeros o familia, simplemente con un ordenador y conexión a internet.

Es uno de los servicios más demandados cuando trabajamos online.

11

Entre sus **ventajas** principales podemos encontrar que es:

- **Inmediato** y que **se <-recibe** al poco tiempo de enviarlo.
- **Cómodo**, ya que permite **enviar ->** un correo desde cualquiersitio.
- **Dinámico**, porque también cuenta con la posibilidad de recibir correos mediante el ordenador.

Las cuentas de correo electrónico se utilizan como si tuviésemos un apartado de correos tradicional.

Imaginemos que existen varias compañías que prestan estos servicios de correo a los diferentes usuarios.

En el caso en el que quisiéramos abrir uno, necesitamos, previamente, elegir una compañía. Una vez que elijamos la compañía, necesitamos una dirección de correo que nos permita comunicarnos.

Una vez que tenemos asignada una cuenta de correo, ya podemos comunicarnos online, sin necesidad de desplazarnos.

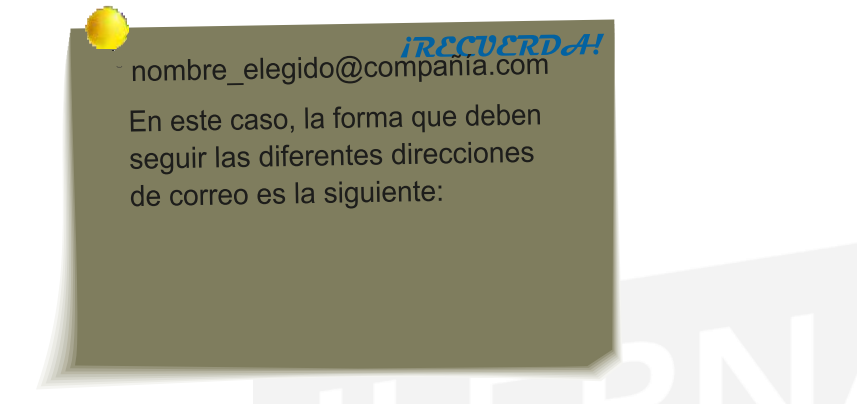

Vamos a realizar los pasos correspondientes para crear una cuenta de correo electrónico. En este caso, vamos a utilizar como compañía **Gmail**.

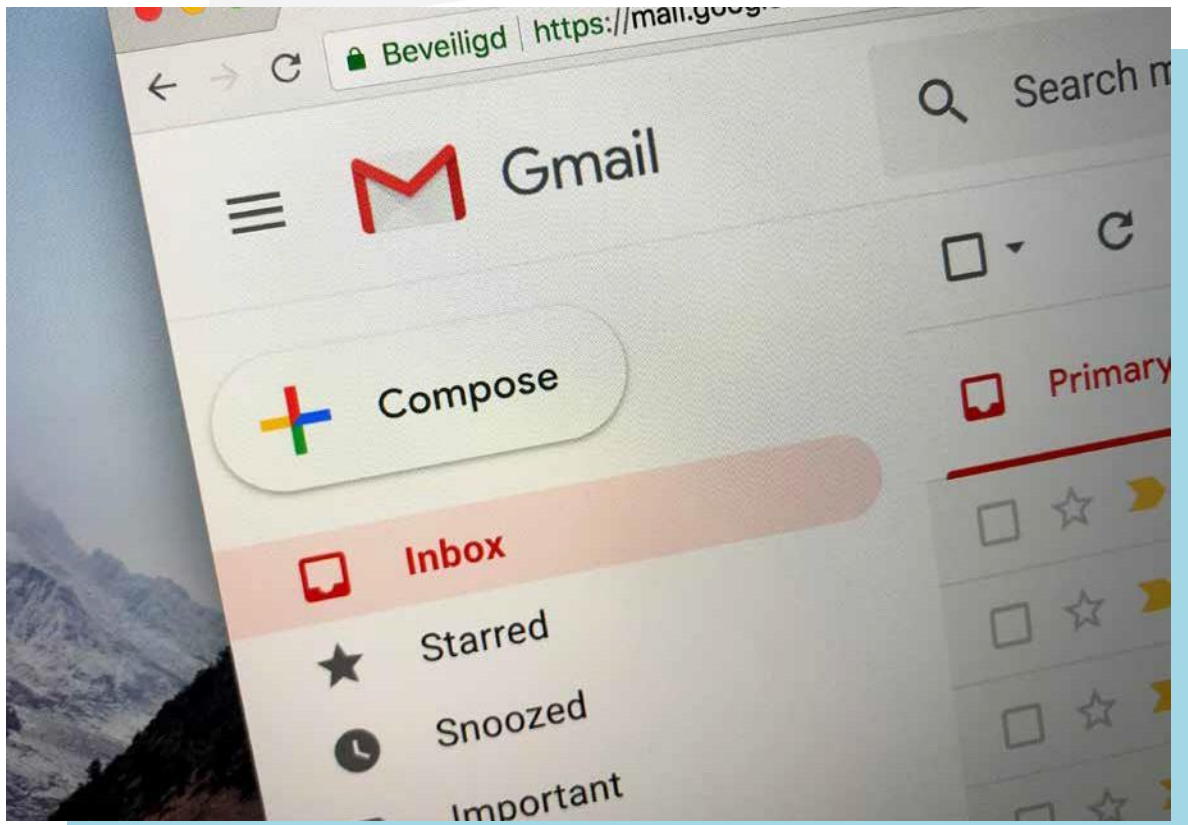

### **1.4. CONFIGURACIÓN DE CALENDARIO WEB**

<span id="page-15-0"></span>El calendario web cuenta con cuatro entradas diferentes:

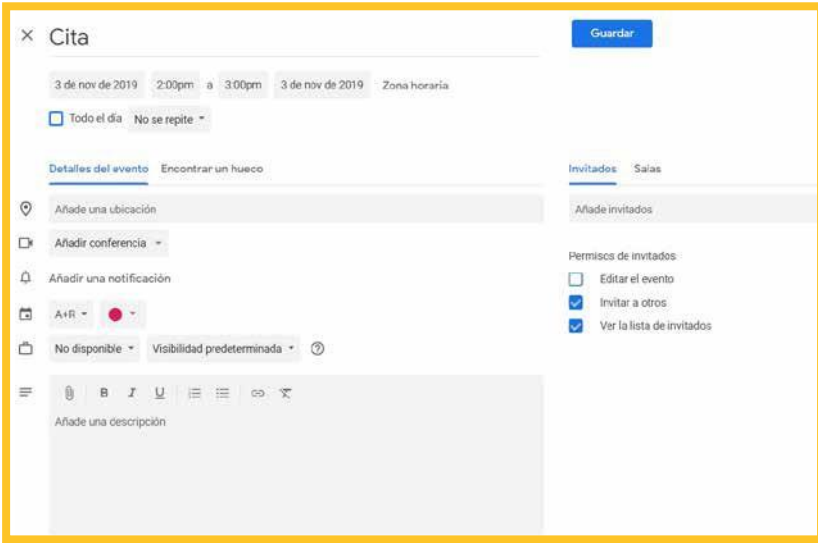

- **Cita**: es una función en la que la única persona que participa es el usuario, por lo que no es necesario que se reserve ningún tipo de recurso.
- **Reunión**: es necesario que participen diferentes personas y una de ellas tiene que ser la encargada de poner en marcha la reunión. Es conveniente que haya asignado un día y una hora determinada para hacerla.
- **Evento**: un evento puede tener una duración de un día completo o incluso de varios días.
- **Tarea**: en una tarea específica es conveniente que participe solo el usuario. En este caso, no hace falta programar ninguna hora.

# **Configuración del calendario web**

Para realizar la configuración del calendario, vamos a poner un ejemplo.

Veamos la configuración para una semana laboral con sus días no laborables en España junto con su zona horaria.

- 1. Ejecutamos el menú *Herramientas* /*Opciones*.
- 2. Y hacemos clic en *Opciones de calendario*.
- 3. Marcamos las casillas correspondientes <sup>a</sup> los díaslaborables: *lunes*, *martes*, *miércoles*, *jueves*, *viernes*.
- 4. Se abre una lista desplegable *Primer día de la semana*. Ya aparece, por defecto, *lunes*.
- 5. A continuación, se muestra otra lista desplegable *Primera semana del año* <sup>y</sup> seleccionamos la correspondiente.
- 6. En las listas desplegables que se ajustan a las horas de inicio y fin de la jornada laboral, seleccionamos también las que se correspondan con el horario.
- 7. Es conveniente que seleccionemoslasfestividades predefinidas en la parte de *Opciones de calendario*. Y, a continuación, *Agregar días no laborables*. Activamos la casilla de *España* y *Aceptar*.
- 8. En *Opciones avanzadas*,seleccionamos *Zona horaria* <sup>y</sup> comprobamos que los cambios se han realizado de forma correcta. Y, por último,*Aceptar*.

### **1.5. CONFIGURACIÓN DE LAS DIFERENTES APLICACIONES PARA INTEGRARLAS EN UN SERVIDOR DE CORREO**

En este capítulo estamos tratando las distintas aplicaciones que podemos utilizar en el servidor de correo. Venimos utilizando un servidor de correos gratuito como es Google.

En este caso, además de un servidor de correo podemos tener distintas aplicaciones, pero en el mismo Gmail (servidor de correo de google) están integradas las de *Contactos* y *Tareas* disponibles.

En el apartado de *Correos*, podemos gestionar todos los que nos llegan.

Bandeja de entrada, bandeja de salida, elementos enviados, papelera, etc.

son las carpetas más elementales de los programas de correos.

Además, podemos crear nuestras propias carpetas para tener más organizadas nuestras conversaciones, separadas por temáticas o asuntos.

Otros de los apartados con el que también cuenta el gestor de correo es el listín telefónico: en *Contactos*, tendremos disponibles todos aquellos con los que alguna vez hemos mantenido una comunicación por mensaje electrónico.

Por otra parte, en el caso de Google, si tenemos un teléfono con sistema operativo Android, tenemos la posibilidad de enlazar nuestro listín telefónico con los contactos web y viceversa.

De esta forma, disponemos de toda la información enlazada y, por tanto, nos facilitarálastareas empresariales ypersonalesdesde cualquier dispositivo con la misma naturaleza operativa.

En el apartado de *Contacto*, contamos con una solicitud de registro bastante completa en que tenemos, además de

- la información personal básica,
- el almacenamiento de varios teléfonos:
- correos electrónicos,
- fotografías
- e incluso direcciones web
- o blogs personales.

Para crear grupos de usuarios y así poder enviar un email de forma masiva, podemos crear una **etiqueta** por grupo.

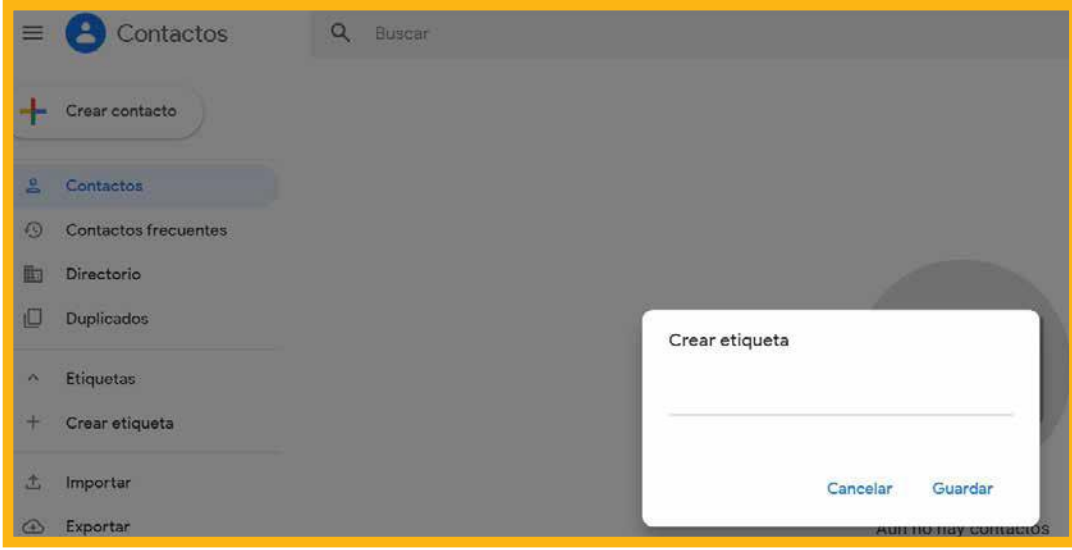

Por último, en el apartado de *Tareas* podemos planificar, junto con el calendario, un recordatorio de las acciones para un día, semana, mes o año.

 $\boldsymbol{V}$  Con esta aplicación, y desde Gmail, tenemos disponible en una sola aplicación (pero integradas en varias) toda la gestión de las tareas diarias, además de la persona con la que debemos de comunicarnos para llevarla a cabo si se diera el caso.

 $\bigvee$   $\bigvee$   $\bigvee$  otra de las ventajas que presenta este gestor de correo es la versatilidad de estar disponibles en varias plataformas, tales como

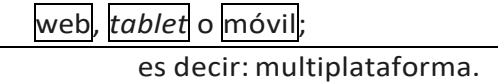

En contraposición, hay que mencionar el inconveniente que presenta este tipo de

aplicaciones.

En este sentido, debemos tener muy presentes los rasgos relativos a la seguridad en todos los dispositivos en los que tenemos acceso al gestor de correo.

De esta forma, no podemos tener un descuido ya que, si nos suplanta la identidad una persona no autorizada, esta tiene acceso a todas las herramientas anteriormente mencionadas.

### <span id="page-19-0"></span>**1.6. DOCUMENTACIÓN TÉCNICA**

Realizar un documento en el que recojamos todo el proceso que hemos visto hasta hora deja constancia de:

- Pasos previos.
- Configuraciones para instalar yutilizar las aplicaciones web.
- Pasos para comprobar que el proceso está funcionando correctamente.

**IRECUERDA!** 

Sobre todo, cabe resaltar que en el proceso de configuración hemos dejado constancia de las opciones que hemos seleccionado y las razones que nos han llevado a tomar tal decisión.

Este documento debe seguir como herramienta de consulta para futuras ampliaciones o incidencias ocasionadas.

Otros posibles administradores pueden utilizar este tutorial como ayuda para comprender todo el proceso y el estado en el que se encuentran el servidor y la red de comunicaciones.

Cuando aparecen las incidencias en el equipo servidor, podemos ayudarnos de este documento para buscar una solución; y, si el proyecto está totalmente actualizado, podemos ver cómo se solucionaron algunos incidentes parecidos anteriormente.

La realización de este documento se puede hacer mediante una aplicación informática que facilite la recogida de las incidencias.

distribuidoras poseen comunidades de ayuda al usuario.

De esta forma, los incidentes se pueden solventar exponiéndolos en el foro para que algún experto nos responda o consultando los temas de conversación para ver si alguien ha estado en la misma situación que nosotros.